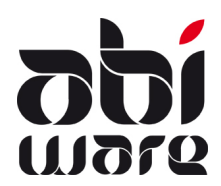

# Technische nota Link loonverwerking vrijwilligers AbiFire – SCHAUBROECK

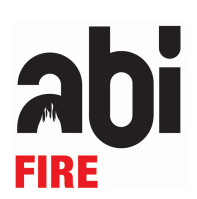

Laatste revisie : 16 maart 2018

## Inleiding

Deze technische nota beschrijft het exportbestand van personeelsprestaties voor vrijwilligers in AbiFire bestemd voor de loonverwerking van SCHAUBROECK geldig vanaf 1 januari 2015 en houdt rekening met zowel de nieuwe als oude statuten die in voege gaan in 2015.

De uitwisseling van gegevens gebeurt via XML-bestanden conform het protocol opgelegd door SCHAUBROECK. Dit bestand bevat alle nodige gegevens voor de loonberekening.

Met versie 6.6 (juni 2016) is er nieuwe codering die nu ook toelaat het prestatietype voor ambulanceprestaties te splitsen tussen regelmatige en onregelmatige prestaties.

Vanaf 1 januari 2018 is er voor de ambulancier-niet brandweerman ook een vrijstelling van sociale bijdragen voor de uitzonderlijke prestaties.

## Basiselementen

Iedere prestatie wordt individueel per personeelslid bewaard.

Men kan in AbiFire tot 10 verschillende percentages met een bijhorende code definiëren. Deze zijn vrij instelbaar voor ieder oud statuut (volgens korps) en nieuw statuut (volgens zone). Voor elke prestatie vult men de te betalen uren in, overeenkomstig de gewenste percentages.

Iedere prestatie is gelinkt aan een prestatiegroep.

Het aantal prestatiegroepen is onbeperkt. Ze worden ondermeer gebruikt voor statistische verwerking. Prestatiegroepen zijn bv. branden, interventies, ziekenvervoer, oefeningen, enz...

Aan iedere prestatiegroep kan een prestatietariefcode gekoppeld worden dat gebruikt wordt voor de loonverwerking van SCHAUBROECK.

## Specifieke voorwaarden voor de link met SCHAUBROECK

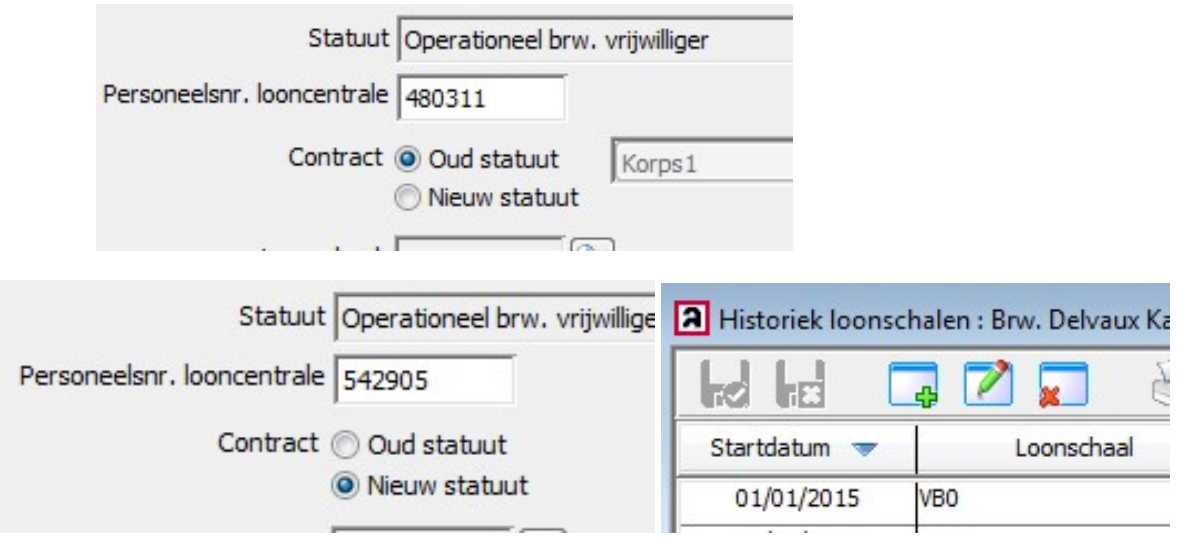

Op de personeelsfiche geeft u aan welk statuut en loonschaal een vrijwilliger heeft en voert u de personeelsnummer van SCHAUBROECK in.

#### Personeelsnummer

In AbiFire moet het personeelsnummer gekend dat gebruikt wordt in het loonpakket van SCHAUBROECK. Deze nummer moet numeriek zijn.

#### **Percentages**

Selecteer in de module Personeel het menu Initialisaties > Prestaties > Percentages

U kan tot 10 diverse percentages instellen voor de korpsen oud statuut en zonaal nieuw statuut. Bij de export naar SCHAUBROECK wordt het percentage mee opgenomen in de XML.

Bijvoorbeeld:

×,

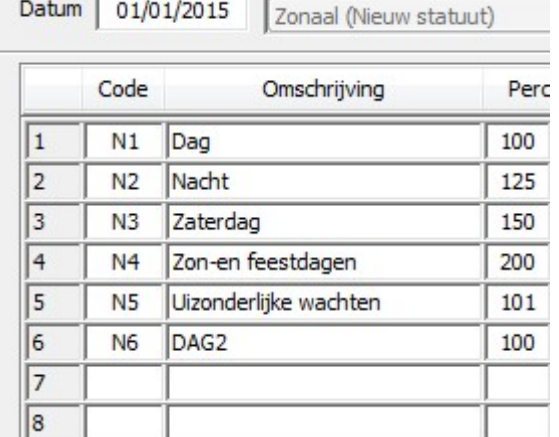

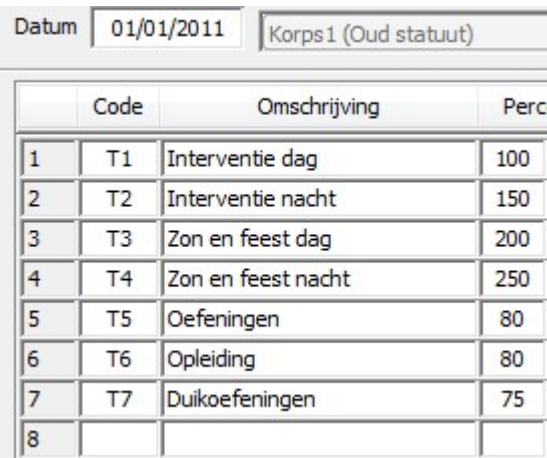

#### **Tariefcodes**

Wegens een aanpassing van DIBISS (vroegere RSZPPO) is de RSZ onderworpenheid vanaf 2014 gewijzigd voor ambulanciers die ook vrijwillig brandweerman zijn.

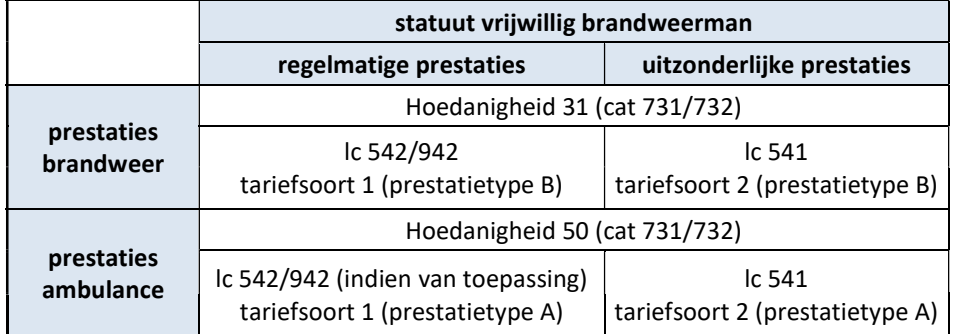

In Schaubroeck gelden de volgende tariefsoorten/prestatietypes

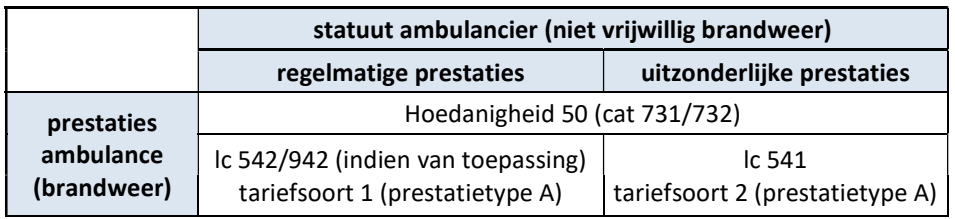

In AbiFire dient u de tariefcodes in te stellen om deze te mappen naar Schaubroeck.

Selecteer in de module Personeel het menu Initialisaties > Loonadministratie > Tariefcodes

U dient de volgende tariefcodes in te stellen voor de link met SCHAUBROECK.

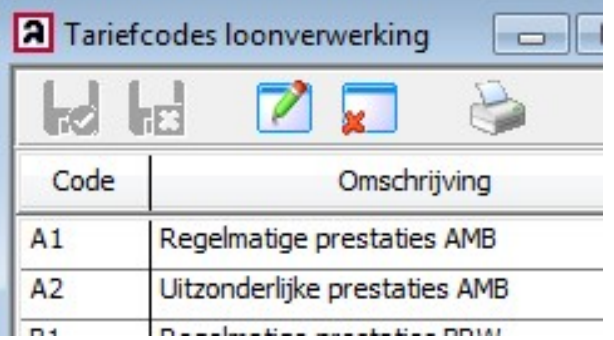

#### Conversie AbiFire -> Schaubroek :

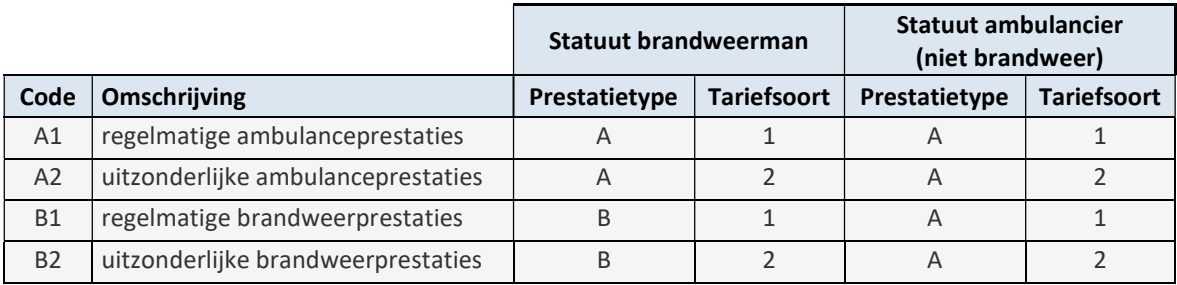

#### Prestatiegroepen

In de definitie van de prestatiegroepen bepaalt u welke tariefcode bij een prestatiegroep behoort.

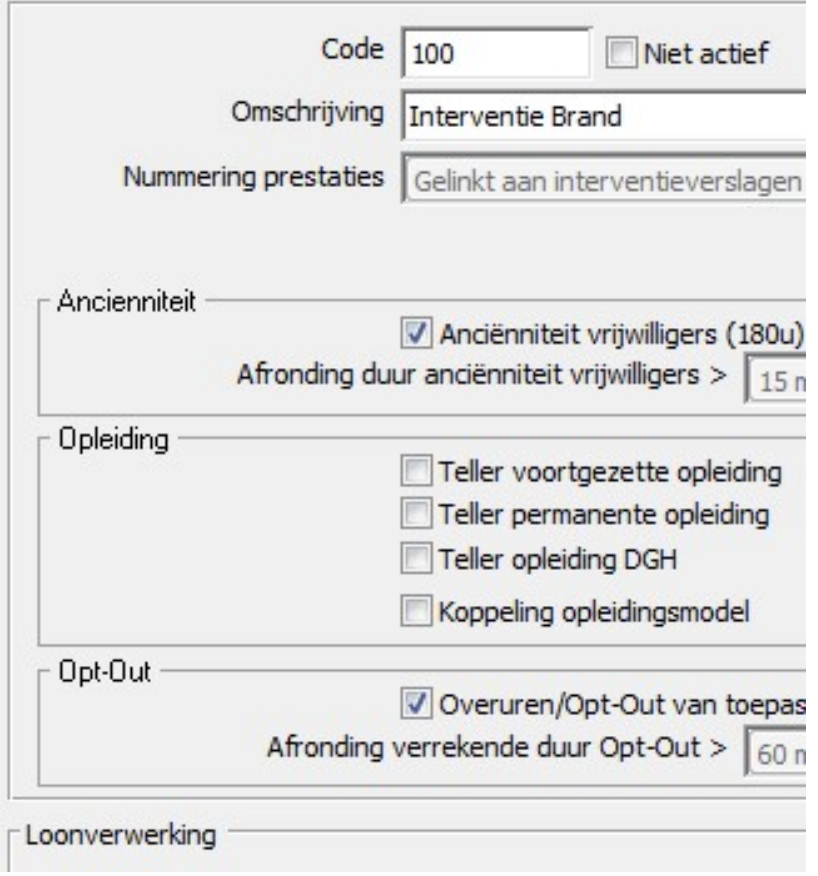

#### Prestatiegroepen : X x Y prestaties (aantal x bedrag)

In het kader van de link loonverwerking SCHAUBROECK kan men prestatiegroepen aanmaken voor forfaitaire of zogeheten "X x Y prestaties". Dit betekent dat men voor een forfaitaire prestatie X aantal keer een bedrag Y kan toekennen – ongeacht de duurtijd van de prestaties.

Selecteer in de module Personeel het menu Initialisaties > Prestaties > Prestatiegroepen:

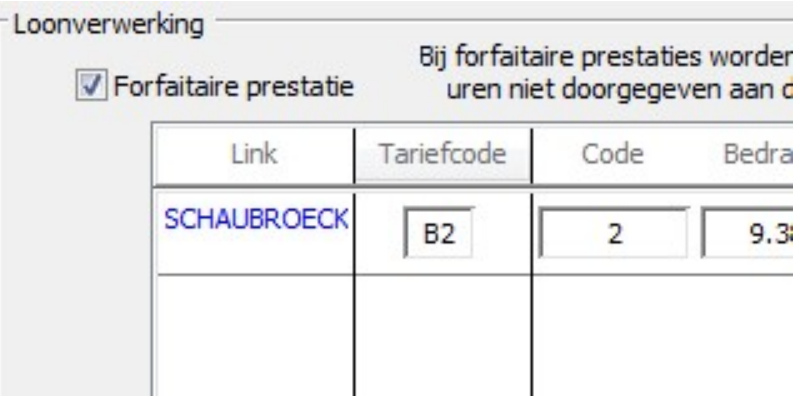

Vink de optie "Forfaitaire prestatie" aan indien de prestatiegroep gebruikt wordt voor forfaitaire X x Y prestaties. Indien dit het geval is, zal u tijdens de ingave van individuele personeelsprestaties geen uren ingeven aan de geïnitialiseerde percentages, maar zal u aangeven wat de X- en Y-waarden zijn.

Bepaal in dit venster naast de tariefcode de overeenkomstige Code van de X x Y prestatie. Code SCHAUBROECK is een code tussen 0 en 999.

De Y-waarde (bedrag) die u hier instelt wordt standaard voorgesteld bij de ingave van een individuele personeelsprestatie. Indien gewenst, kan u deze per individuele personeelsprestatie nog aanpassen.

De X-waarde (aantal) wordt bepaald bij de ingave van de individuele personeelsprestaties.

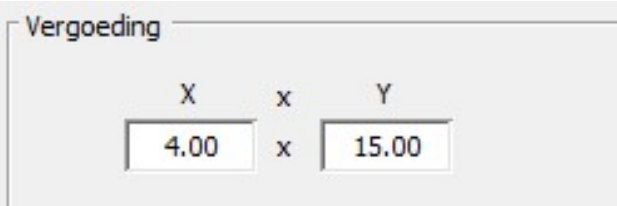

De export voor de loonverwerking bevat dan de waarden X en Y die door de brandweer ingegeven werden, samen met de code SCHAUBROECK.

Indien geen Y-waarde is ingevuld, wordt de Y-waarde niet mee opgenomen in de export en wordt dit afgehandeld door het loonverwerkingspakket van SCHAUBROECK in functie van de tariefcode

## Aanmaken exportbestand voor loonverwerking met SCHAUBROECK

Selecteer in de module Personeel het menu Rapporten > Prestaties > Loonverwerking SCHAUBROECK :

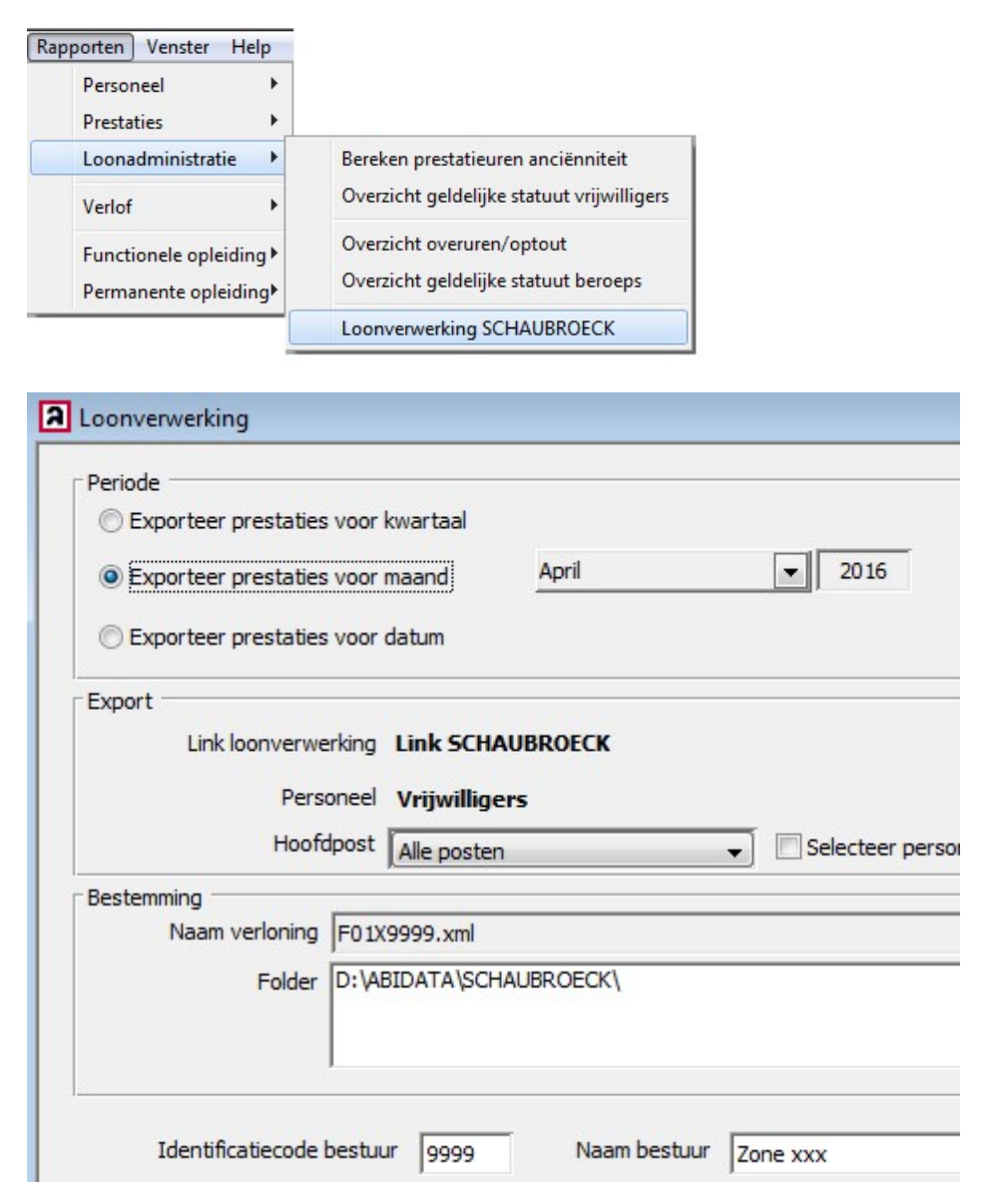

In dit venster bepaalt u de periode waarvan u de lonen wil doorsturen naar SCHAUBROECK.

Bepaal hier eveneens de identificatiecode en de naam van het bestuur.

De identificatiecode is een nummer tussen 0000 en 9999 en moet steeds exact 4 cijfers bevatten. Correcte voorbeelden zijn "0005","1023","0670",…

In het onderdeel bestemming kiest u de folder waar de bestanden wordt weggeschreven. Deze bestemming wordt opgeslagen voor iedere volgende export.

Klik op OK om het XML-bestand aan te maken en bezorg deze aan de loonverwerkingsdienst.

Belangrijk : bij de export houdt AbiFire rekening met de loopbaan de vrijwilliger en het statuut dat van toepassing was op het moment van de prestatie. Het is van belang deze juist in te voeren.

## Afdrukken gedetailleerde prestatiestaat met XxY-prestaties

Indien u gebruik maakt van XxY-prestaties, kan u deze ook laten afdrukken op de prestatiestaten.

Selecteer hiervoor in de module Personeel het menu Rapporten > Prestaties > Prestatiestaten:

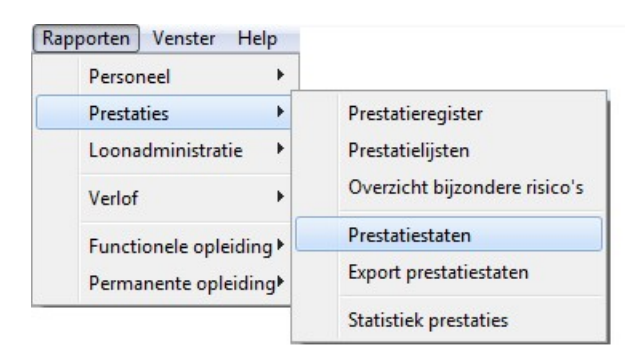

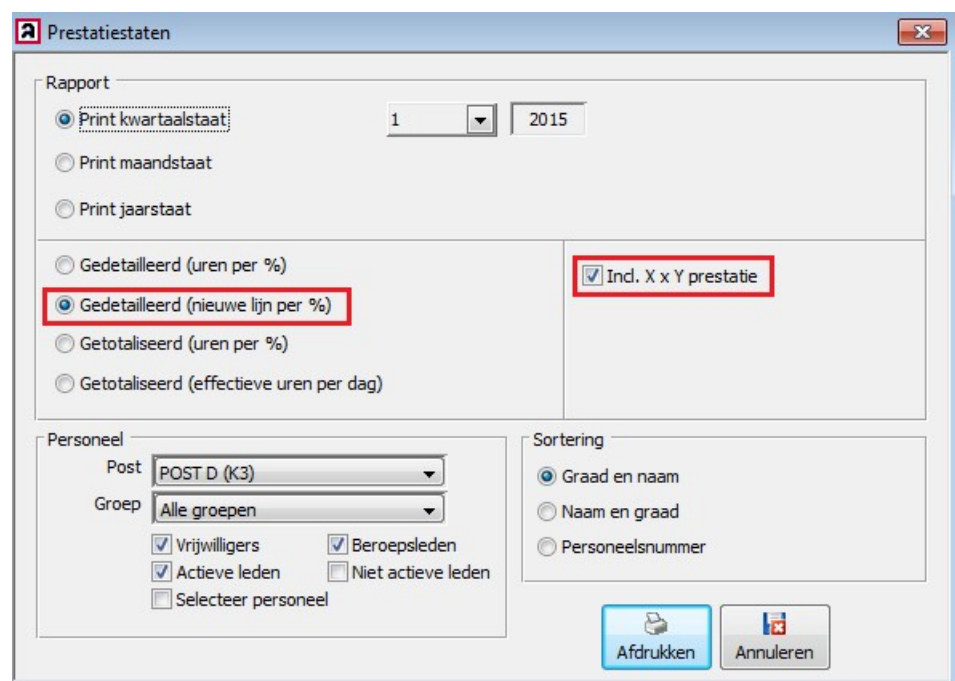

Selecteer vervolgens de prestatiestaat "Gedetailleerd (nieuwe lijn per %)". U dient ook het aankruishokje "Incl. X x Y prestatie" aan te vinken.

U kiest tevens de personeelsgroep waarvan u de prestatiestaten wenst (alle personeel, een selectie, de vrijwilligers, beroeps of leden van een personeelsgroep). Bepaal desgewenst de sortering.

Klik op OK om de gedetaileerde prestatiestaat inclusief XxY-prestaties af te drukken.

## Bijlage : Structuur exportbestand link loonverwerking SCHAUBROECK

Voorbeeld XML

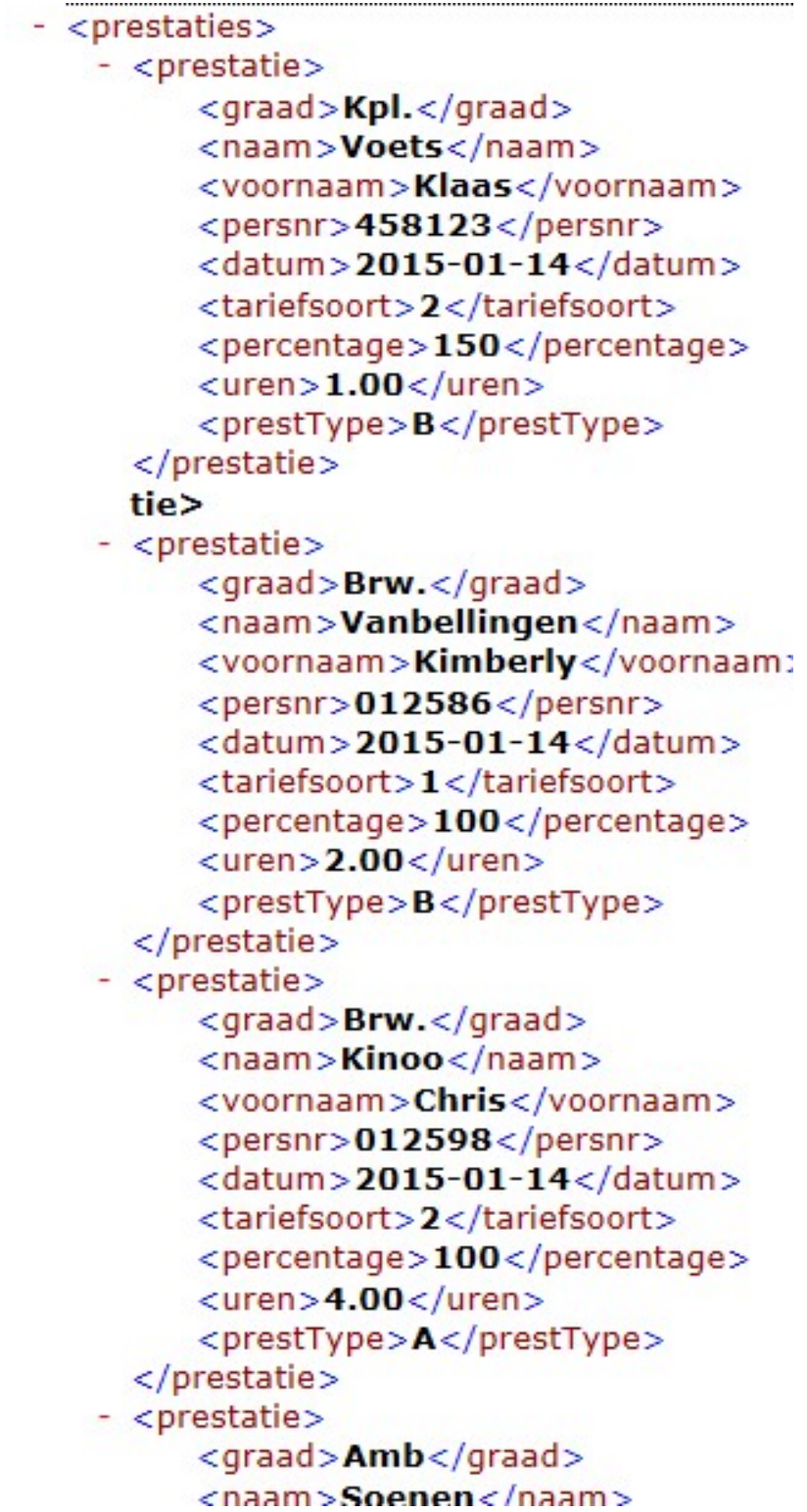